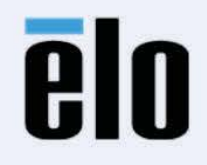

# ユーザーマニュアル

# **Elo Touch Solutions**

## **ET2270L Touch monitors** UM600639 Rev A4

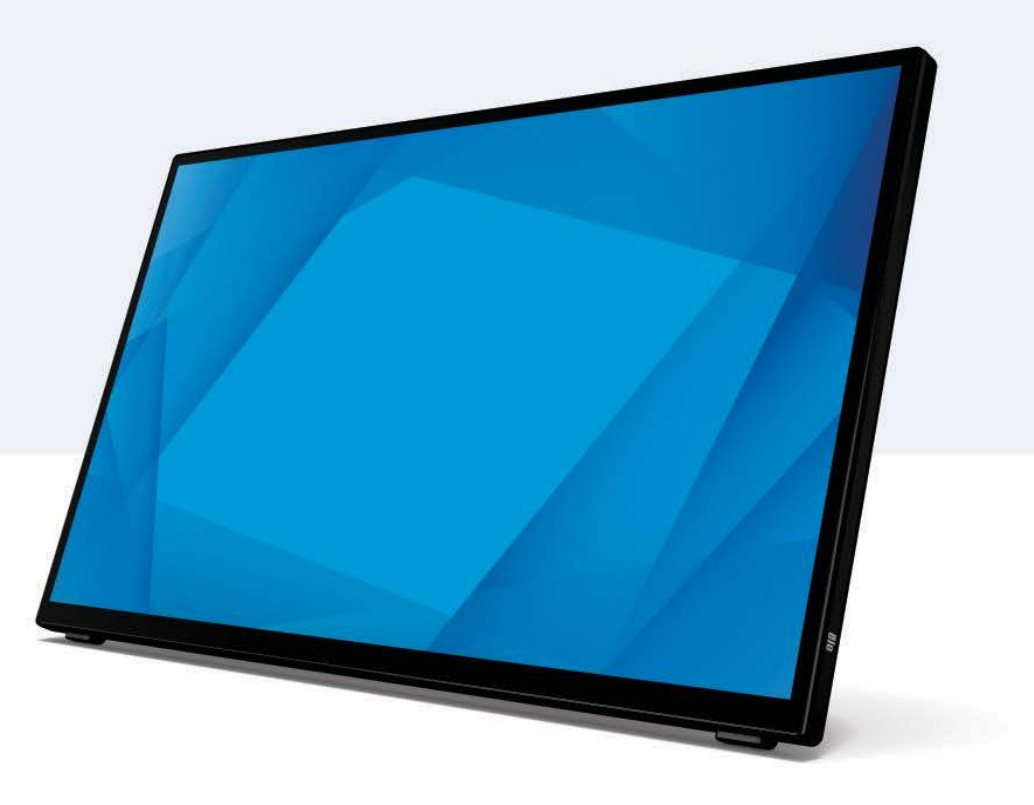

Copyright © 2023 Elo Touch Solutions, Inc. All Rights Reserved. (不許複製・禁無断転載)

本書のいかなる部分も、Elo Touch Solutions, Inc. の書面による事前の許可なく、いかなる形式・手段 (電子的、磁気的、光学的、化学的、手動的、その他の手段を含む) によっても、複 製、送信、複写、検索システムへの記録、またはいかなる言語あるいはコンピュータ言語への変換も行うことはできません。

免責事項

本書の内容は、将来予告なく変更されることがあります。Elo Touch Solutions, Inc. およびその関係会社 (「Elo」と総称します) は、本書の内容に関して何らの表明も保証もいたしません。特 に、本製品の商品性および特定目的への適合性について、いかなる暗示的保証もいたしません。Elo は、他者に対する事前通知の義務を負うことなく、適宜、本書の内容を改定・変更する権 利を有しています。

商標について

Elo、Elo (ロゴ)、Elo Touch、Elo Touch Solutions、TouchPro は、Elo およびその関連会社の商標です。Windows は、Microsoft Corporation の商標です。

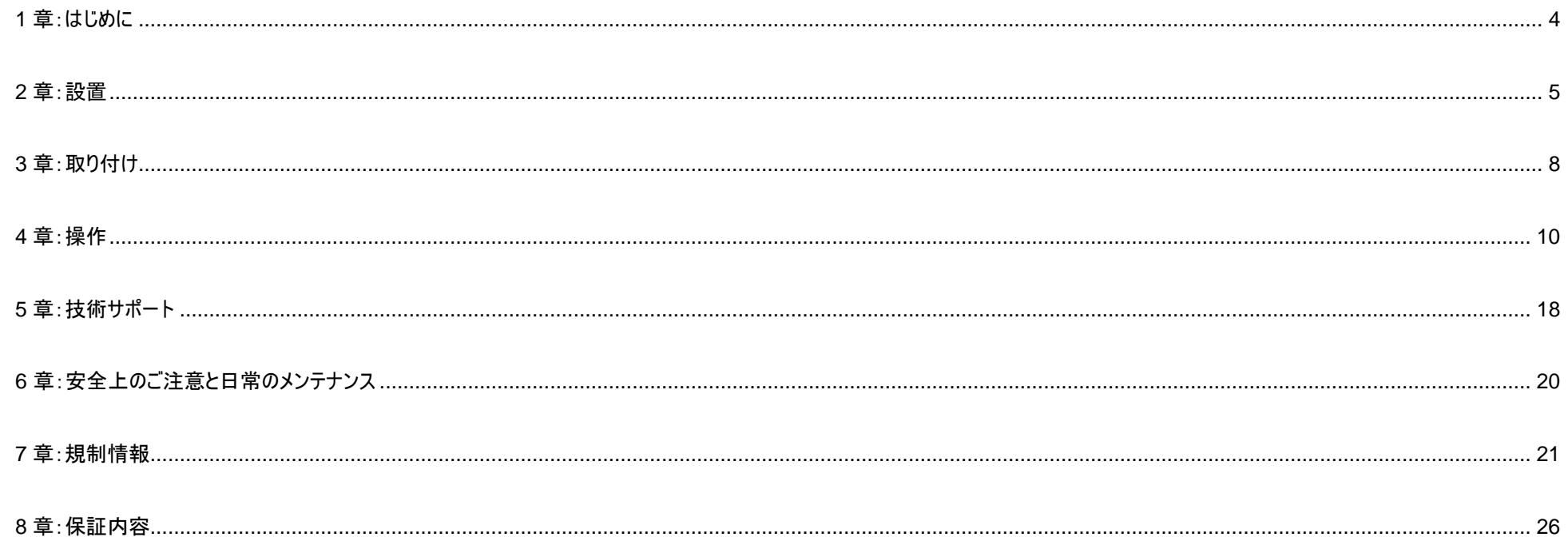

## <span id="page-3-0"></span>**1** 章:はじめに

#### 製品説明

お買い上げいただいたタッチモニターは Elo Touch Solutions の最新タッチ技術(TouchPro PCAP)と表示設計により高信頼性を実現しています。 このような機能を組み合わせることによってユーザーはタッチモニ ターを介して情報をスムーズに入手することが可能になります。

本タッチモニターは、解像度 1920 x 1080 のアクティブマトリクス薄膜トランジスタ液晶パネルを搭載し、高品質なディスプレイ性能を提供しています。 LED バックライトは消費電力を大幅に節減し、水銀の必要性を排除します (CCFL バックライトパネルと比較)。 本タッチモニターの性能を強化する機能として、プラグ&プレイ互換性、OSD (オンスクリーンディスプレイ) 制御があります。

#### 注意事項

本ユーザーマニュアルで推奨されるすべての警告、注意事項およびメンテナンスに従うことで、ご利用の装置の寿命を最大化し、ユーザーの安全に対するリスクを避けることができます。 詳細情報については、「安全上のご注意と日常のメンテナンス」の章を参照してください。

本マニュアルには、装置の適切なセットアップと保守に関する大切な情報が含まれていますので、特に、設置、取り付け、操作のセクションを注意してお読みの上、新しいタッチモニターを セットアップして電源を入れてください。

<span id="page-4-0"></span>**2** 章:設置

#### タッチモニターの開梱

梱包箱を開き、以下の品目があるか確認してください。

- タッチモニター
- 規制情報のパンフレット (日本語) 1 部
- クイックインストールガイド 1部
- HDMI ケーブル 1 本
- USB ケーブル 1 本
- 電源ケーブル 1 本 備考)PSE 対応
- 3P-2P アダプタ 1 個 備考)PSE 対応
- 欧州 EEI ラベル(エネルギー効率ラベル) (地域別) 各 1 式
- 結束バンド(ケーブルタイ) 5 本
- 交換可能なフットレスト用プラスチックカバー 1式(2個)

注意**)**海外に送付される場合、規格認定の項を参照ください。

海外の規格に適合していても、仕向け先に合わせて、電源ケーブルの変更や、同梱されているラベルを本体あるいは梱包箱等に貼って頂く必要があります。

#### コネクタパネル

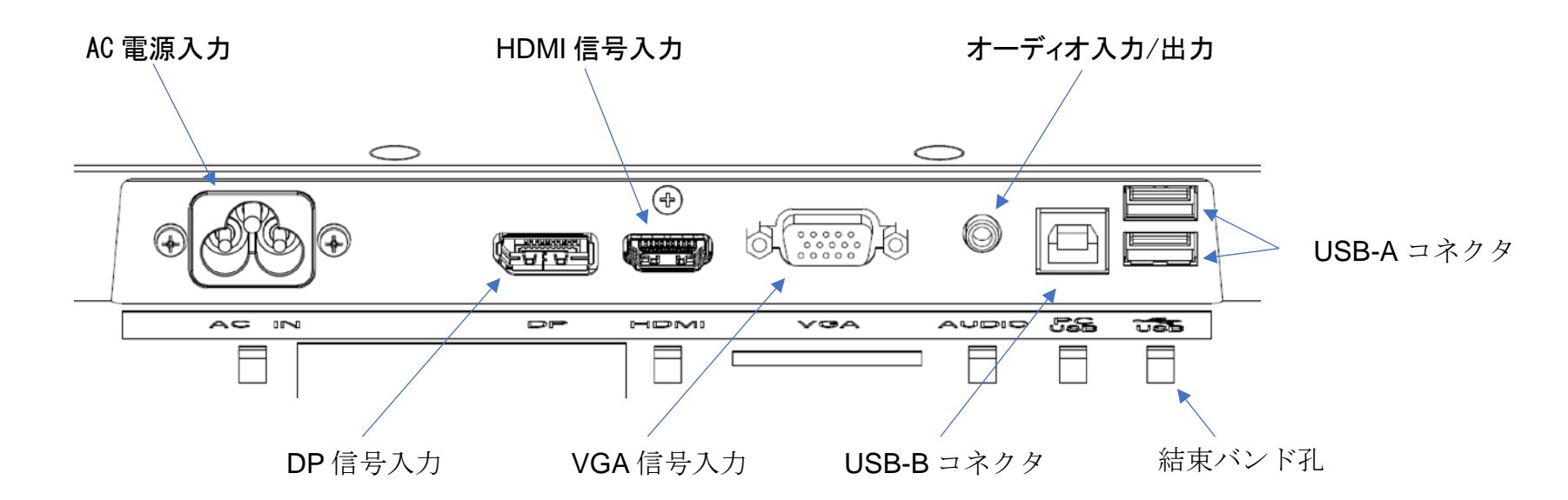

注意:結束バンド孔は、結束バンドを使用してケーブルを束ねる位置です。結束バンドを結束バンド孔に通してケーブルを巻き付けるだけでケーブルを固定できます。

#### タッチモニターの接続

- 1. DP、HDMI または VGA ビデオケーブルの一端をモニターの DP/HDMI/VGA 入力コネクタに、他端を DP/HDMI/VGA ビデオソースに接続します。(パフォーマンスを最 適化するには VGA ビデオケーブルコネクタのネジを締めてください)。
- 2. モニターの USB-B とホスト PC の USB-A の間に USB タッチケーブルを接続します。
- 3. モニターのオーディオ出力とビデオ源の間にオーディオケーブルを接続します。
- 4. 電源ケーブルを使用し、電源をモニターの電源入力コネクタに接続します。
- 5. タッチモニターは、出荷時はオフになっています。モニター背面の電源ボタン (い)を押して電源を入れてください。

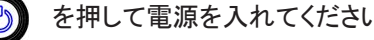

## タッチ技術ソフトウェアドライバのインストール

投影型静電容量タッチモニターを Windows 7、8 または 10 オペレーティングシステムで使用する場合は、Windows HID ドライバを使用するためドライバを追加する必要はありません。 但し、マウスエミュレーションのモードで使用される場合には、弊社マルチタッチ用タッチドライバー(最新版を推奨、少なくとも ver7.2.0 以上)をインストールし、マウスエミュレーション用に設定 して使用ください。

タッチモニターを Windows XP オペレーティングシステムで使用する場合は、以下のステップに従い Windows XP タッチドライバをインストールしてください。

最新の Windows 用タッチドライバをダウンロードするには

1. Elo タッチドライバはタッチパネル・システムズのウェブサイト https://www.tps.co.jp/にアクセスしてください。

2. 画面左上のメニューから「ドライバダウンロード」⇒「タッチパネル・ドライバ一覧」と進み「Windows Touch 用(デジタイザー)ドライバ」をご利用ください。

備考) Elo Touch Solutions のウェブサイト [www.elotouch.com](http://www.elotouch.com/) からでも入手は可能です。

*注意*)弊社タッチドライバをご使用の場合は、Windowsのコントロールパネル内で「タブレットの設定」は行わないでください。

実施した場合は、弊社タッチドライバを一回アンイストールした後、再度インストールする必要があります。

<span id="page-7-0"></span>**3** 章:取り付け

#### スタンド

スタンド(キックスタンド)の角度は、機器を押えたり、手動でスタンドを回したりすると 20°~70°調整できます。

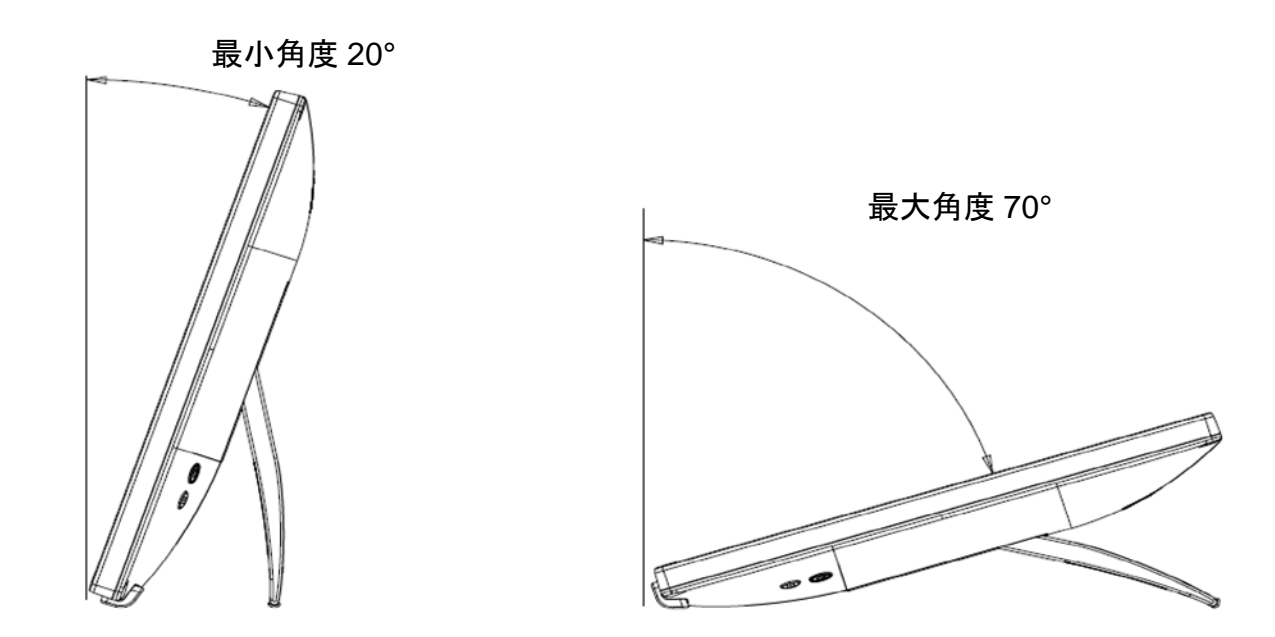

- 注意: 1. スタンドがデスクトップに接触しないときは、開いた角度は自動で最小角度に戻ります。 衝撃で破損しないよう、モニターを持ち運ぶときはスタンドを閉じてください。
	- 2. 不測かつ突発的な事故を起こさないためにも、所定の用途以外でスタンドを使用しなでください。
	- 3. モニターを持ち運び・移動するときは、スタンドを持って移動しないでください。モニターが損壊するおそれがあります。 スタンドはモニターを持ち運ぶために設計されたものではありません。

## VESA 背面取り付け

モニタの背面には、M4 ネジ用の 4 つの 100×100mm 取り付け用ネジ穴が設けられています。プラスドライバーを使用してネジを取り外し、取り付け用ネジ穴に入れます。 このネジ穴は、VESA FDMI で定義された VESA MIS-D、100、C 規格に準拠したスタンドと互換性があります。

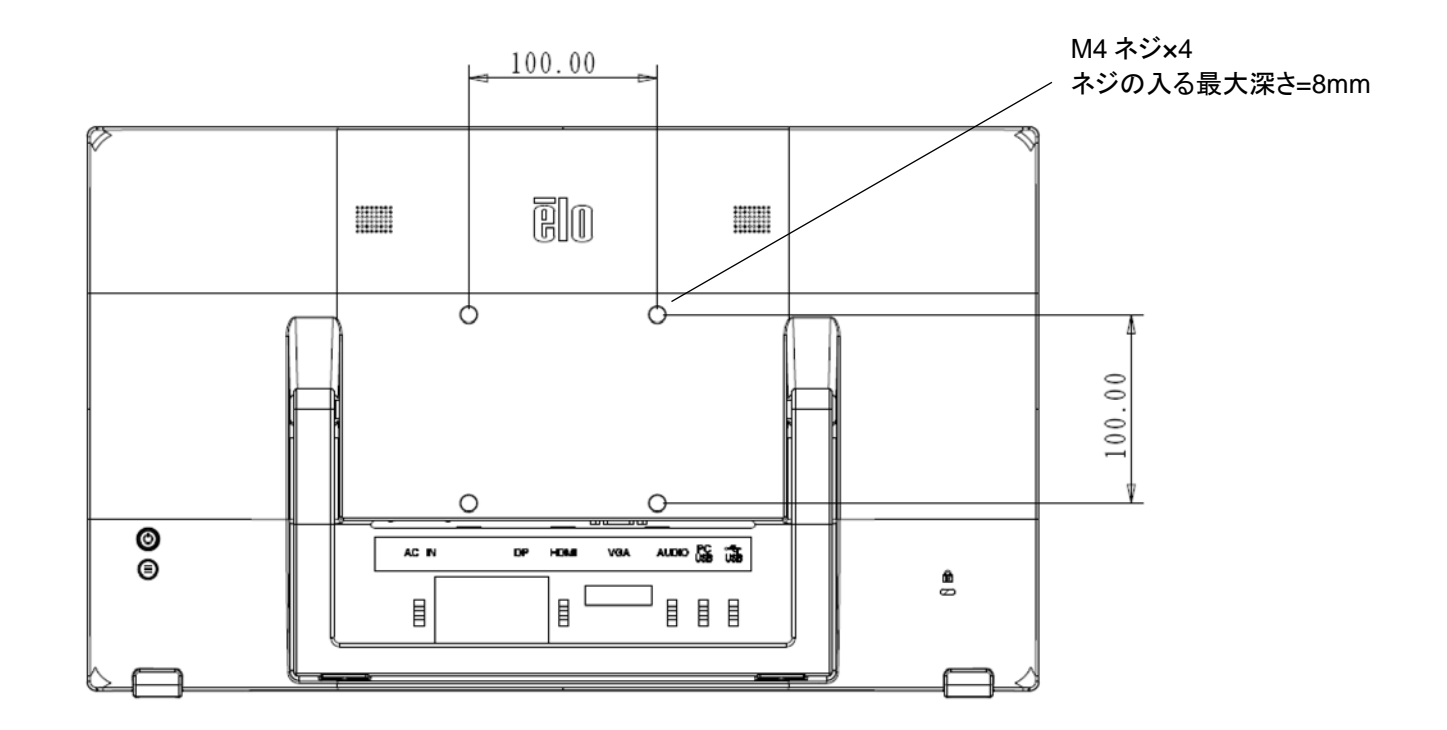

<span id="page-9-0"></span>**4** 章:操作

#### 電源

タッチモニターをオン/オフにするには、タッチモニターの電源ボタンを一度押してください。 タッチモニターの下部にある電源ステータス LED は、次のように機能します。

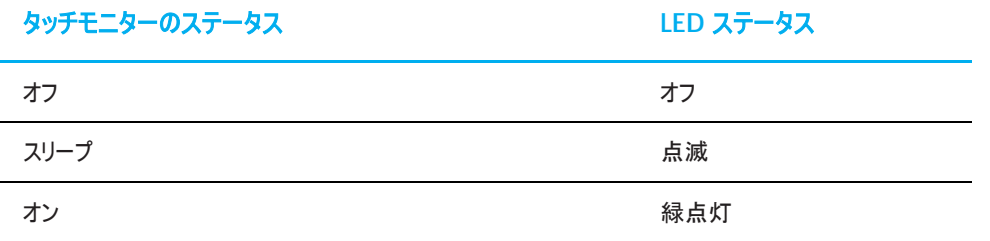

システムが SLEEP (スリープ) または OFF (オフ) モードの時はシステムの電力消費量が低くなります。電力消費の仕様詳細については、Elo ウェブサイト [\(https://www.elotouch.com\)](https://www.elotouch.com/) あるいはタッチパネル・システムズの技術仕様を参照してください。

スクリーンにタッチすると、接続されたホスト PC が SLEEP(スリープ)モードから切り替わります(マウスを移動したり、キーボードのキーを押したりしたときと同様)。 安定性を向上し無駄な電力消費を避けるよう、長期間に渡って使用しないと思われる場合は、AC 電源ケーブルをタッチモニターから取り外してください。

#### タッチ

投影型静電容量タッチ技術にはキャリブレーションは不要です。 ご利用のタッチモニターは、一度に最大 10 のタッチをサポートできます。

## 投影型静電容量タッチ技術

Windows 7、8 または 10 のコンピュータと接続すると、タッチモニターは同時に 10 のタッチを検出します。 Windows XP のコンピュータと接続すると、タッチモニターは 1 つのタッチのみを検出します。

この技術を Windows 7、8 または 10 で作動させるには Windows HID ドライバを使用するためドライバの追加は必要ありません。

Windows XP 用のタッチドライバをダウンロードする手順については、セクション 2 の「タッチ技術ソフトウェアドライバのインストール」を参照してください。 この技術の場合、校正は必要ありません。

#### ジェスチャーのサポート

TouchPro PCAP 技術は、単一または複数タッチをサポートするいくつかのジェスチャーを可能にします。Windows 7、8、10 以降の OS バージョンで対応する様々なジェスチャ ーについては、Microsoft のウェブサイト (<https://msdn.microsoft.com/en-us/library/dd940543>) を参照してください。

#### ビデオ

ディスプレイのネイティブ解像度は、ピクセル単位で測定されるその幅と高さです。一般的に、コンピュータの出力解像度と本タッチモニターのネイティブ解像度 (1920x1080) が一 致したときに本タッチモニター上に表示される画像は最高画質となります。

ネイティブ解像度とコンピュータ出力が一致しない場合、タッチモニターはそのパネルのネイティブ解像度に合わせてビデオの画像サイズを調整します。これは、必要に応じて入力画像を X 軸や Y 軸に伸縮・圧縮して表示のネイティブ 解像度に合わせるという方法です。コンピュータの出力ビデオ画像をタッチモニターの表示に合うように拡大する場合、拡大アルゴ リズムによる副産物 は必至であり、画像忠実度が失われます。近距離で機能豊富な画像を見ると、画像忠 実度の損失が最も顕著に現われます(例えば、フォントが小さな文字を含む画像など)。

お求めのタッチスクリーンは、ビデオ調整を必要とする可能性はあまりありませんが、アナログ VGA ビデオの場合、ビデオグラフィックカードの出力変化に対応するには、ユーザーが OSD を通し て調整して、タッチモニターの表示画像の質を最適化する必要があります。これらの調整は、タッチモニターにより保存されます。また、さまざまなビデオモードのタイミングを調整する必要性を減 らすために、タッチモニターはビデオ業界で最も一般的なビデオタイミングのモードに正しく縮小拡大して表示 されます。これらの Preset Video Modes(プリセットビデオモード)の一覧について はタッチパネル・システムズの製品仕様書等を確認してください。

#### 表示可能タイミング

#### 注意)弊社の製品仕様書、ユーザーガイド等及び製品のEDIDに記載されていない表示タイミングに関しては、仮に表示したとしても弊社は動作保 証できません。

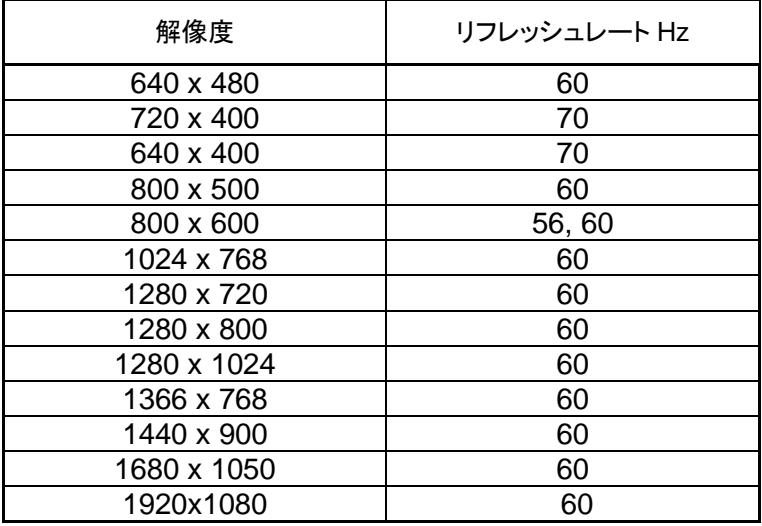

## オンスクリーンディスプレイ(OSD)

モニターの背面には 2 つのボタンがあり、機能は次の通りです。

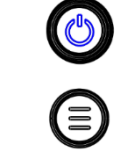

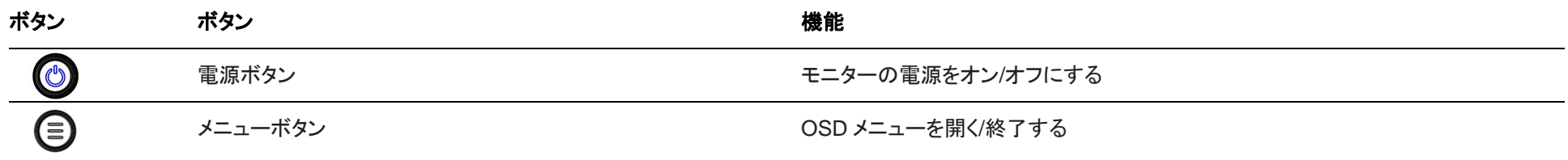

70 シリーズの OSD メニューはタッチインタラクションに対応し、モニターの各パラメータをタッチ操作で調整することができます。 メニューキーボタンを押すと、OSD メインメニューが画面に表示されます。OSD メインメニューのアイコンをクリックすると、サブメニューが展開されます。 メニューが表示されるときに、もう一度メニューボタンを押すか、メニューの外の領域をクリックすると、OSD メニューが非表示になります。 \*OSD メニューはワンタッチ操作のみです。

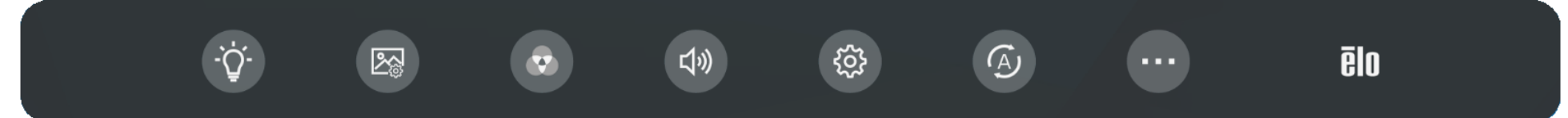

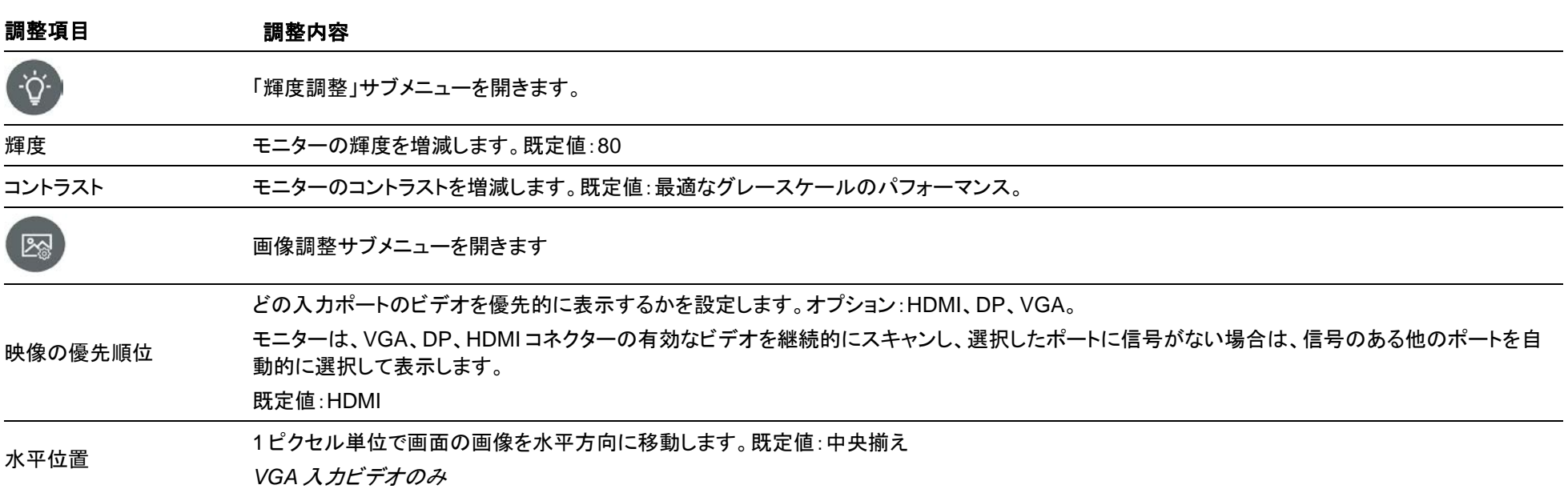

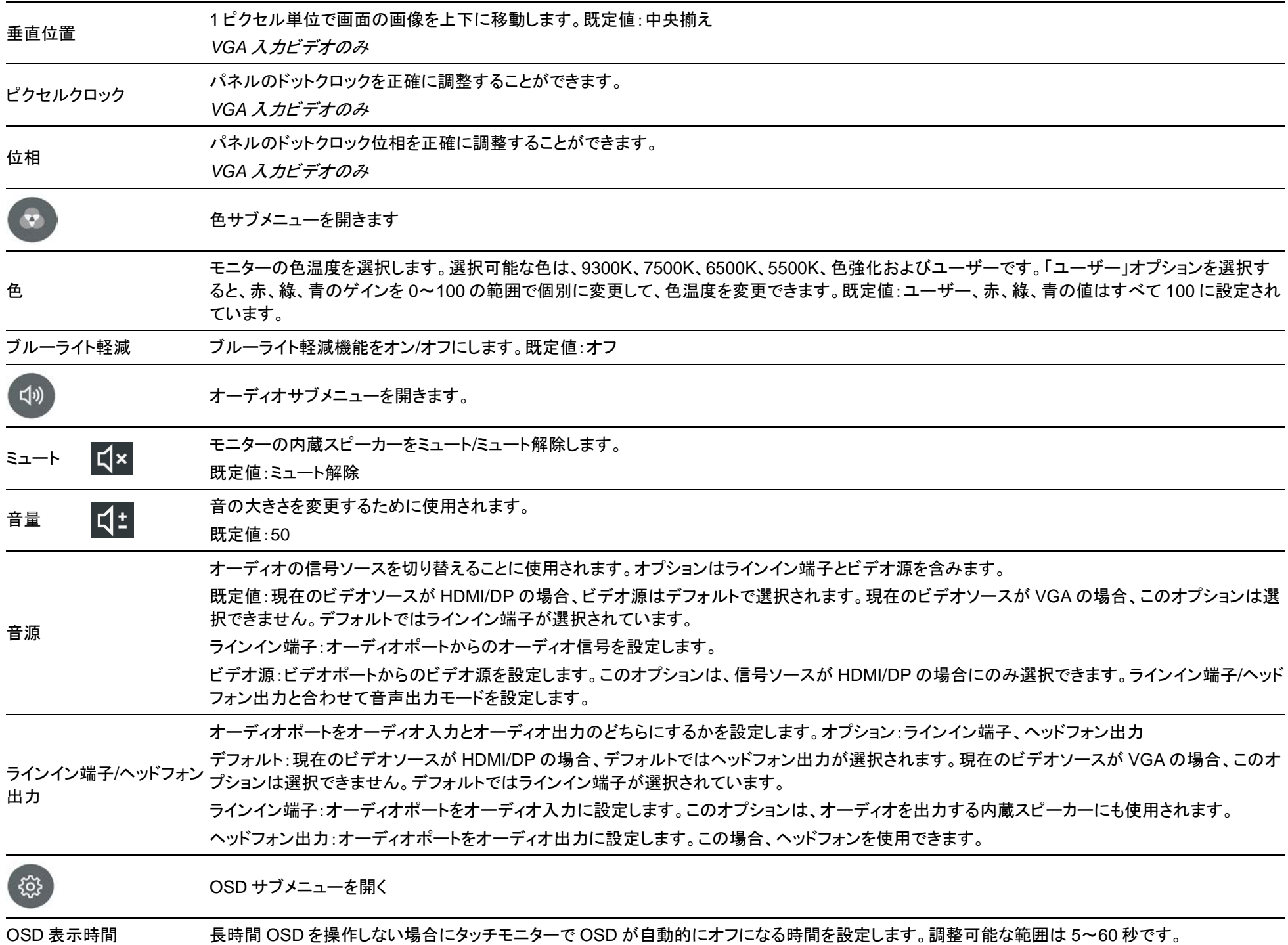

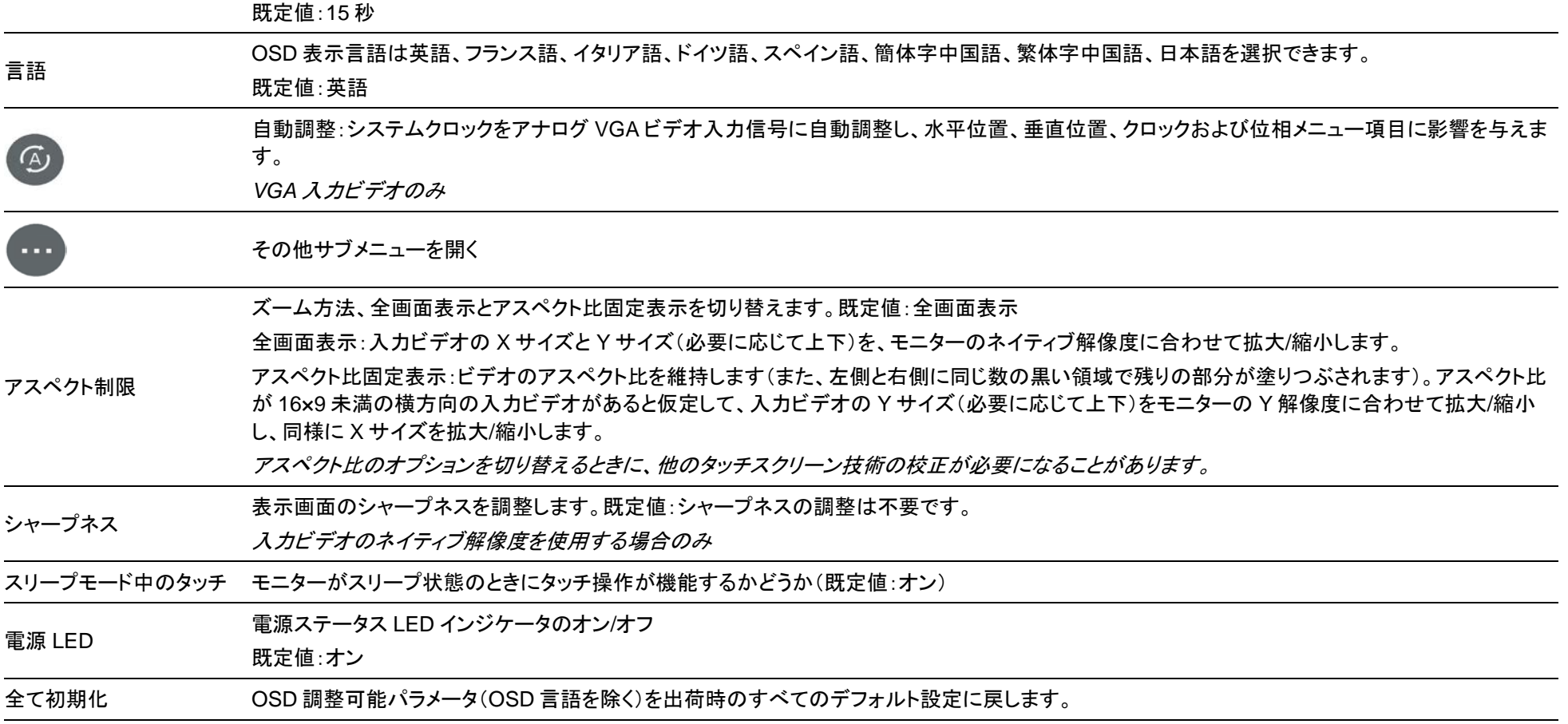

OSD によるタッチモニターへの変更はすべて、メニューが消えたときに自動的に保存されます。

この機能により、タッチモニターの電源コードを抜いたり、タッチモニターの電源を切ったりするたびに設定を再入力する必要がなくなります。

電源に障害が発生した場合、タッチモニターの設定は出荷時の既定値に全て初期化されません。

#### OSD と電源ロック

OSD ロック機能を有効/無効にするには、「メニューキー」を 5 秒間押し続けます。OSD ロック機能が有効になっている場合、メニューキーを押すと「OSD ロック」が表示され、 ユーザーメニューは表示されません。

「メニューキー」と「電源」ボタンを 3 秒間同時に長押しすると、電源ロック機能が有効/無効になります。

電源ロック機能が有効になっている場合は、電源スイッチを押すと「電源キーのロック」が表示され、モニターの電源はオフになりません。

#### エネルギースター認定

ET2270L はエネルギースター8.0 の要件を満たしています。

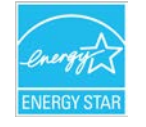

「エネルギースター」は、米環境保護庁(EPA)と米エネルギー省(DOE)が運営するエネルギー効率を推進するプロジェクトです。 本製品は、「出荷時のデフォルト設定」で「エネルギースター」の要件を満たしています。出荷時のデフォルト設定を変更すると、消費電力が増加し、エネルギースター認定に必 要な制限を超える場合があります。

「エネルギースタープログラム」の詳細については、energystar.gov をご覧下さい。

#### TUV のブルーライト軽減およびモアレ防止認定

ET2270L は、TUV ブルーライト軽減およびモアレ防止認証を取得しており、モニターによる人の目へのダメージを低減します。詳細については下記をご参照ください。

#### ブルーライト軽減(ソフトウェアソリューション)

モニター業界では、ブルーライト軽減のために、ソフトウェアソリューションとハードウェアソリューションの 2 つの方法が開発されています。 ソフトウェアソリューションは通常、ブルーライトチャンネルの放出を低減するか、ブルーライト対策フィルタを適用することでブルーライトを軽減させます。 ET2270L は、ブルーライトのチャンネル発光を低減させることでブルーライト軽減を実現しています。 TUV ラインランドは、有害なブルーライトを効果的に削減できることを確認するため、同製品の試験を実施しました。 キーワードの「ブルーライト軽減(ソフトウェアソリューション)」については、同製品が TUV ラインランドの試験基準を満たしていることが確認されました。

#### ブルーライト軽減の有効化方法については、「**OSD**」操作説明をご参照ください

#### モアレ防止

TUV ラインランドは、同製品の試験を実施し、モニターが目に見えないパターンと目に見えるパターンなどが起こり、眼精疲労を引き起こすことがないかことを確認しました。 「モアレ防止」というキーワードについては、本製品が 0~3000Hz の範囲内の輝度設定において、本標準で定義されているように、目に見えるパターンと目に見えないパターン が起こらないことが確認されました。

### 休憩時間、目を動かす、遠くの物を眺める、首を動かす

VDT 症候群のリスクと、首こりや肩こり、背中の痛みを減らすために、仕事中はパソコンの画面をじっと見ず、適当に休憩(1 時間に少なくとも 1 回、10 分ずつ)をとることをお勧 めします。休憩のとき、立ち上がって、歩いたり、腕や足を伸ばしたり、背中、首、肩を動かしたりして、筋肉の緊張と疲労を緩和します。もう 1 つ、眼精疲労の原因となるのが調 節筋の疲労です。画面を見つめ続けることによる眼精疲労のリスクを低減させるために、連続して 20 分コンピュータを見た場合、20 フィート(約 6 メートル)以上離れたところを 20 秒以上眺めてください。一部の眼科医は、この方法を「20-20-20 ルール」と呼んでいます。遠くを見ることでピントを合わせる筋肉の緊張がほぐれ、疲労を解消させます。もう 1 つは、遠くのものを 10~15 秒眺め、次に近くのものを 10~15 秒見るという運動です。それから遠く離れたところを眺めます。これを 10 回繰り返します。このように、長時間の パソコン作業の後にピンとを合わせる能力が「ロック」されるという目のリスクを減らすことができます。(調節けいれんとも呼ばれます)

#### 眼球運動

- 1. 直立して正面を向いた状態を保持します。上の天井を見てから、下の床を見ます。
- 2. 左右にゆっくり目を回して両側のものを見ます。
- 3. 右上にあるものを見てから、右下に目を向けます。左も同じように上から下へと繰り返します。

#### 首こり運動

腕を緩めて両側に置きます。 ゆっくり前を向いて頭を下げ、首を伸ばし 5 秒保持します。 腕を緩めて両側に置きます。 頭を横に向けて5秒保持します。 同じように、反対側に向けて繰り返します。 腕を緩めて両側に置きます。 頭を左に傾けて5秒保持します。 同じように、反対側に向けて繰り返します。

<span id="page-17-0"></span>**5** 章:技術サポート

タッチモニターで不具合が発生した場合は、次の提案を参照してください。 問題が解決しない場合は、お近くの販売店にお問い合わせいただくか、弊社サポートセンターまでご連絡ください。

#### 一般的な問題の解決策

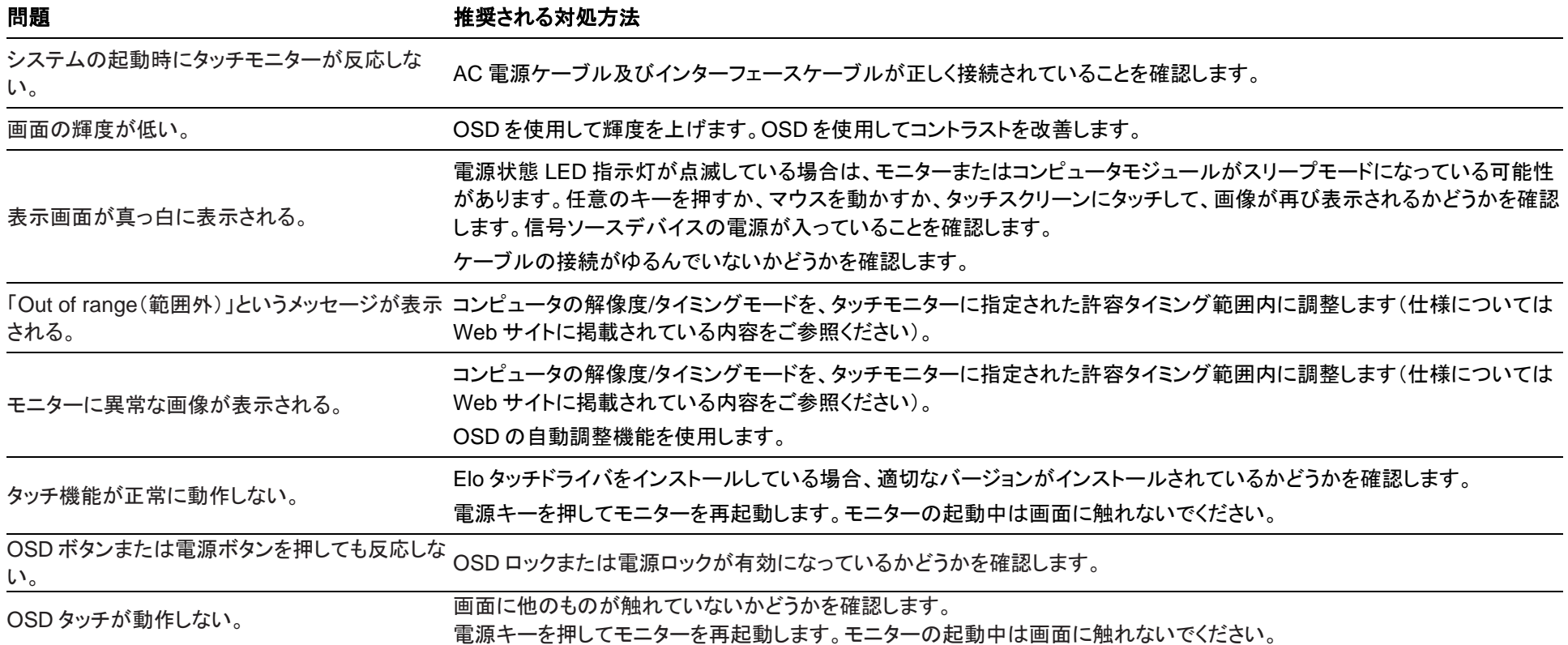

#### 技術的なサポート

技術的なサポート

技術サポ-トを得るには、以下の方法で情報を得ることができます。

- ウェブサイト
- サポートセンター

ウェブサイトを利用して ワールドワイド :https://support.elotouch.com/ 日本 : https://www.tps.co.jp/support をご覧ください。

サポ-トセンタ-の利用 日本では、タッチモニターの操作方法や技術的なお問合せ先としてサポート窓口を用意しております。連絡先や受付時間は以下を参照下さい。 タッチパネル・システムズ サポートセンター

電話番号:03-5464-5835、FAX 番号:03-5464-5478 e-mail: tpstech@tps-support.com 受付時間:月曜日~金曜日(但し、弊社指定休日は除く)  $9:00 \sim 12:00$ ,  $13:00 \sim 17:00$ 

## <span id="page-19-0"></span>**6** 章:安全上のご注意と日常のメンテナンス

#### 安全上のご注意

- 感雷の危険を回避するため、安全性に関するすべての注意事項に従ってください。また、タッチモニターはユーザーが修理できるものではありませんので、分解しないでください。
- タッチモニターには、3 線式接地タイプの電源コードが付属しています。 電源コードのプラグは、接地極付のコンセントのみにぴったりと収まります。この目的のための形状になっていないコン セントにプラグを合わせたり、変更したりしないでください。損傷のある電源コードは使用しないでください。お買い上げの Elo タッチモニターに同梱されている電源コードのみを使用してくだ さい。認められていない電源コードを使用した場合、保証が無効になる可能性があります。
- 設置の際は、「技術仕様」のセクションに記載の特定環境条件を維持してください。
- 製品に関する質問がある場合、または、詳細情報が必要な場合は、販売代理店または製造元にお問い合わせください。

### 日常のメンテナンスについてのご注意

タッチモニターが最適なレベルで機能するよう以下の点に従ってください。

#### • クリーニングを行う際は、電源オフの状態で行ってください。

- 装置内に液体が入らないよう、洗剤等を直接タッチスクリーンや機器に直接噴霧したり、かけたりしないでください。
- 装置内に液体が入ってしまった場合は、資格があるサービス技術者による点検を受けるまで電源を入れないでください。
- 表示ユニットのキャビネットをクリーニングする場合は、薄めた中性洗剤で軽く湿らせた清潔な布を使用してください。
- タッチスクリーンのタッチ面は、ガラスでできております。クリーニングは、窓ガラス用洗剤かガラス磨きスプレーなどを清潔な布またはスポンジにつけて 行って下さい。
- タッチ面に液体などが付着した状態で通電した場合、タッチ動作が不安定になる場合がありますので、注意して下さい。
- プラスチック外装部の清掃にエタノール/メタノールを使用しないで下さい。劣化する場合があります。
- 金属部のクリーニングに次亜塩素酸ナトリウム等を使用すると金属が腐食する可能性がありますので注意してください。
- 環境温度および湿度が仕様範囲内に維持され、通気口がふさがれていないことを確認してください。
- タッチモニターは屋外用に設計されていません。

### 廃電気電子機器指令 (WEEE)

本製品を一般家庭廃棄物として廃棄しないでください。本製品は、回収・再利用の可能な施設で廃棄されなければなりません。

## <span id="page-20-0"></span>**7** 章:規制情報

#### 電気保安に関する情報

メーカーのラベルに記載された電圧、周波数、および電流の要件を必ず順守してください。ここに指定されたものとは異なる電源に接続した場合、非正常動作、装置への損傷、火災の危険 性などが生じる可能性があります。

この装置の内部には、お客様による保守が可能な部品はありません。この装置内部には、高圧になる危険な部分があります。この装置の保守を行うことができるのは、正規保守技術者の みです。

設置について疑問点がある場合は、装置を主電力につなぐ前に、地域の正規電気技術者またはメーカーにお問い合わせください。

#### 電磁波放射および電磁波耐性に関する情報

#### 米国の利用者に対する通知**:**

本装置は、FCC 規則の Part 15 に記載されている Class B デジタル装置の制限に準拠していることをテストおよび確認済みです。これらの制限は、住宅地域で装置を使用したときに干 渉を防止するための適切な保護を規定しています。指示に従っ て本装置を取り付け、使用しなかった場合、高周波(RF)エネルギーを発生・使用し、外部に放射することがあり、 無線通 信に有害な混信を招く恐れがあります。

本装置は FCC 規則の Part 15C に準拠しています。操作は次の 2 つの条件に従うものとします。

(1) 本装置が干渉を発生することはありません、そして

(2) 本装置は、望ましくない動作を引き起こす可能性のある干渉を含め、すべての干渉を受け入れる必要があります。

#### カナダの利用者に対する通知**:**

本装置は、カナダ通信省により定められたデジタル装置によるラジオ雑音放射に関する Class B の制限に準拠しています。

CAN ICES3(B)/NMB3(B)

本装置はカナダ産業省ライセンス免除 RSS 規格に準拠しています。操作は次の 2 つの条件に従うものとします。

(1) 本装置が干渉を発生することはありません、そして

(2) 本装置は、望ましくない動作を引き起こす可能性のある干渉を含め、すべての干渉を受け入れる必要があります。

Le présent appareil est conforme aux CNR d'Industrie Canada applicables aux appareils radio exempts de licence. L'exploitation est autorisée aux deux conditions suivantes :

(1) l'appareil ne doit pas produire de brouillage; et

(2) l'utilisateur de l'appareil doit accepter tout brouillage radioélectrique subi, même si le brouillage est susceptible d'en compromettre le fonctionnement.

#### 欧州連合の利用者に対する通知**:**

本装置に付属の電源コードおよび相互接続ケーブルのみを使用してください。付属のコード類およびケーブル類を使用せず別のもので代用した場合、以下の標準規格で要求される、電磁 波放射/電磁波耐性に関する電気保安または CE マークへの適合が無効になる場合があります。

この情報処理装置 (ITE) はメーカーのラベルに CE マークを貼付するように義務付けられており、このマークは下記の指示および基準に従って検査されたことを意味します。本装置は、欧州 規格 EN 55032 Class B の EMC 指令 2014/30/EU、および欧州規格 EN 62368-1 の低電圧指令 2014/35/EU に定められた CE マークの認定要件を満たすことがテスト済みです。

#### すべての利用者に対する一般情報**:**

本装置は、高周波(RF)エネルギーを生成、使用し、放射する可能性があります。本マニュアルに従って設置・使用しないと、ラジオやテレビへの干渉の原因となる場合があります。ただし、 特定の設置条件において設置場所固有の要因による干渉が起きないことを保証するものではありません。

- 1. 電磁波放射および電磁波耐性に関する要件を満たすため、以下のことを順守してください。
	- a. 付属の I/O ケーブルのみを使用して、本デジタル装置をコンピュータに接続する。
	- b. 要件を順守するために、メーカー指定の電源コードのみを使用してください。
	- c. 順守の責任を負う当事者により明示的に承認されていない変更または改造を装置に加えると、本装置を操作するユーザーの権利が無効になることがあり得ることに注意を払う。
- 2. ラジオやテレビまたはその他の装置の受信状態への干渉が本装置によるものと思われた場合は、以下のことを行ってください。
	- a. 本装置の電源を切ってから、再度電源を入れて、干渉の原因であるかどうかを確認する。干渉がこの装置による影響と思われましたら、次の対処方法を組み合せて干渉を防止し てください。
		- i. 本デジタル装置と、影響を受けている装置の距離を離してみる。
		- ii. 本デジタル装置と、影響を受けている装置の位置や向きを変えてみる。
		- iii. .影響を受けている装置の受信アンテナの向きを変えてみる。
		- iv. 本デジタル装置の電源プラグを別の AC コンセントに差して、本デジタル装置と受信装置を別々の分岐回路に配置してみる。
		- v. 本デジタル装置が使用していない入出力ケーブルがあればすべて取り外してみる。(終端処理されていない入出力ケーブルは、高 RF 放射レベルの潜在的な発生源です。)
		- vi. 本デジタル装置の電源プラグを、接地極付のコンセントに差してみる。

(コードの接地線を取り除くかあるいは切断すると、RF 放射レベルが増加する場合があり、利用者にとって致命的感電の危険性を呈する場合もあります。)

それでもまだ問題が解決しない場合は、取り扱い店、メーカー、またはラジオやテレビの専門技術者にお問い合わせください。

#### 規格認証

以下の認定およびマークが本タッチモニターに対して発行または宣言されています。

- カナダ CUL、IC
- 米国 FCC、UL
- 中国 CCC
- 欧州 CE
- 英国 UKCA
- 韓国 KC
- 台湾 BSMI
- オーストラリア RCM
- インド BIS 備考)'23 年 9 月以前の製造にはラベリングされていません。
- 日本 VCCI,電気用品安全法
- IEC62368-1
- EnergyStar 8.0

注意)製品に同梱されている電源ケーブルは、日本国内用です。

海外で使用される場合は、その地域用に認定された電源ケーブルを使用する必要があります。 また、同梱されている日本国内用の電源ケーブルと 3P-2P アダプタは同梱して海外に輸出しないで下さい。

## 中国 RoHS 认证

根据中国法律(电子信息产品污染控制管理办法),本节将列出本产品可能含有的有毒或有害材料的名称和含量。

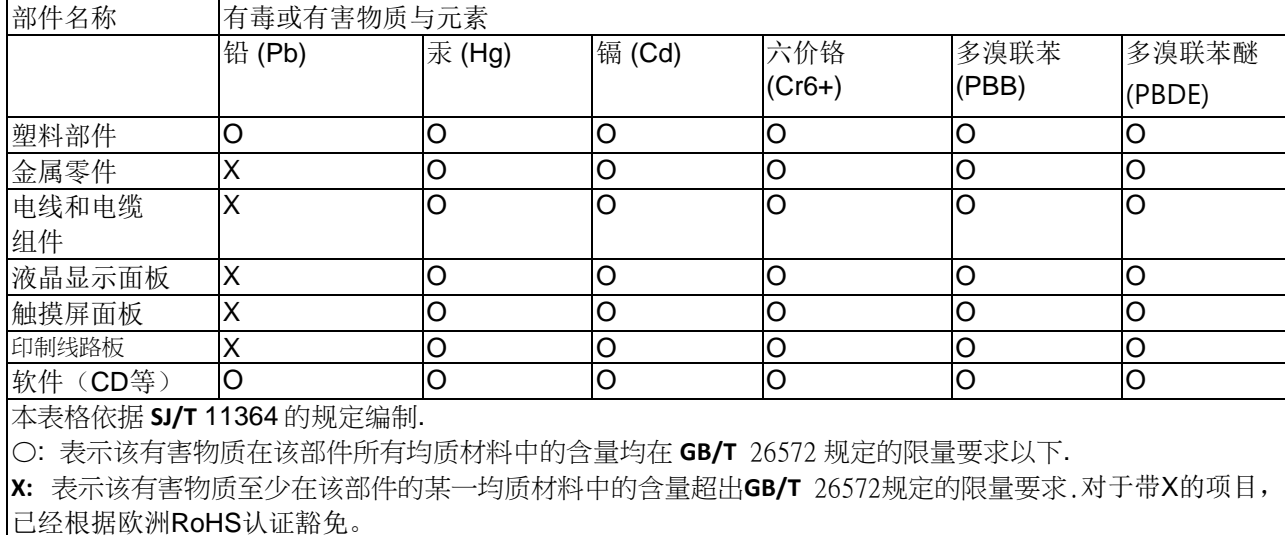

标志说明

(1) 根据 **SJ**/**T**11364 的要求,电子信息产品标有以下污染控制标识。 此产品在 10 年内不会对环境产生影响。

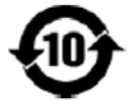

(2) 绿色产品标识

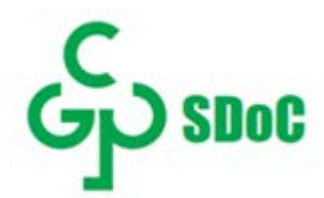

#### J-Moss

#### 以下のwebサイトに、J-Moss情報を掲載しております。

<https://www.tps.co.jp/products/other/rohs>

## AC 電源仕様

#### 電気定格

入力 AC 100 ~ 240 V、50 ~ 60 Hz、 ~ 1 A

### タッチモニターの仕様

#### 動作条件

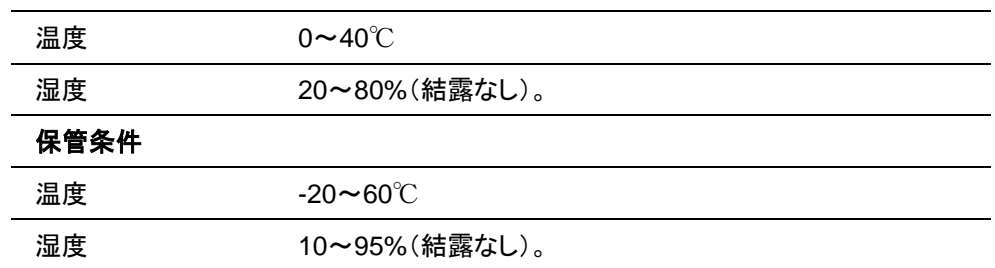

<span id="page-25-0"></span>**8** 章:保証内容

別段の記載がある場合、あるいは購入者に対する受注承諾がなされている場合を除き、販売者は購入者に対して本製品に材料および製造上の欠陥がないことを保証します。 タッチモニターおよび製品部品の保証は 3 年とします。

販売者はモデル部品の寿命についての保証はしません。販売者の供給者は、い常時および随時に製品または部品として出荷した部品の変更を行うことがあります。

上記の保証に適合する製品に不具合が発見された場合、購入者は書面にて直ちに (発見後 30 日以内) 販売者に通知しなければなりません。通知には、その不具合に関す る状況など商用的に適度な詳細を記述しなければなりません。可能な場合、販売者は設置した製品の検査を行わなければなりません。販売者の書面による指示がない限り、 通知はその製品の保証期間内に販売者が受領する必要があります。そのような通知を送付後 30 日以内に、購入者は、受領時の出荷用梱包箱または機能的に同等の箱類 で瑕疵のある製品を梱包し、購入者の費用および危険で販売者宛に発送しなければなりません。

瑕疵のある製品を受領し、販売者により製品が上記の保証を満たさないことが検証された後、合理的な期間内に、販売者はその裁量により、(i) 製品修理または変更、または (ii) 製品の交換のいずれかの方法によりその不良品を修正しなければなりません。製品のそのような変更、修理、交換、および返却する際には購入者に対して最低限の保険を 含み、費用は販売者が負担するものとします。購入者は製品発送中の紛失または損傷の危険を負うものとし、製品に保険をかけることができます。購入者は製品の返品にか かった郵送料を販売者から払い戻し請求できますが、販売者が不良品でないと判断した場合は払い戻し請求はできません。製品の変更または修理は販売者の裁量により行 い、販売者の施設または購入者の敷地内のどちらかで行うことができます。販売者が上記の保証に適合した製品の修理、変更、または、交換ができない場合は、販売者は販 売者の裁量により、製品購入価格から購入者が提示する保証期間の定額減価償却を差し引いた額を購入者に払い戻す、または買い手の口座に支払うものとします。

これらの救済措置は保証不履行が起きた場合の購入者専用の救済措置とします。上記に明示された保証を除き、販売者は製品、その目的適合性、品質、商品性、非侵害 またはその他に関し、法律またはその他によるいかなる明示または黙示の保証も承認しません。販売者の従業員または他のいかなる当事者も、本書に記載の保証以外は製品 の一切の保証をすることは許可されません。保証に基づく販売者の負担は製品の購入価格の払い戻しに限定されるものとします。いかなる場合においても、販売者は購入者に よる調達や代替品の設置費用、あるいは一切の特別、必然的、間接的、または偶発的な損害の責任を負いません。

購入者は危険を前提とし、販売者を (i) 購入者の製品の使用目的に対する適合性、一切のシステム設計あるいは製図の評価、および (ii)購入者が使用する製品の適用法、 規制、規約、標準規格に対する順守の判断、などに関するすべての責任から免除・免責することに同意するものとます。購入者は、販売者が製造または供給した製品または部 品を含む、または組み込まれたすべての保証およびその他の請求に対するすべての責任を保持しかつ受理します。購入者は、購入者が認可する製品に関連する全ての言明事 項および保証に対してのみ責任を負います。購入者は、購入者の製品、言明事項、保証に起因する一切の負債、請求、損失、価格、費用など (妥当な弁護士の料金を含 む) から販売者を免除・免責します。

## 当社ウェブサイトをご覧ください!

## *www.elotouch.com*

以下の最新情報を入手できます。

• 製品情報

- 仕様
- 近日中に予定されているイベント
- プレスリリース
- ソフトウェアドライバ
- タッチモニターについてのニュースレター

#### お問い合わせ

Elo Touch Solutions社に関する詳細については、弊社のウェブサイト www.elotouch.comあるいはwww.tps.co.jp をご覧いただくか、タッチパネル・システムズ のオフィスまでご連絡ください。

#### 日本

電話 (045) 478 2161 Fax (045) 478 2180 www.tps.co.jp

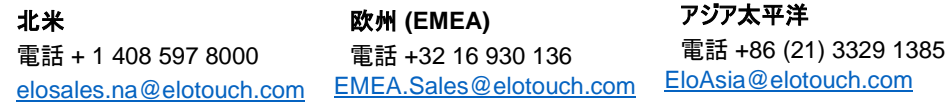

Copyright 2023 Elo Touch Solutions, Inc. All rights reserved. 無断複写・転載を禁じます

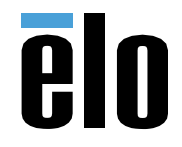